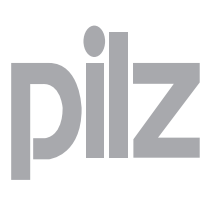

- - **-Betriebsanleitung**
- $\blacktriangleright$ **• GB** Operating instructions
- $\blacktriangleright$ **F** Manuel d'utilisation

#### **Erweiterungsmodul PNOZ mc8p Ethernet IP/Modbus TCP**

Das Erweiterungsmodul PNOZ mc8p darf nur an ein Basisgerät (z. B. PNOZ m1p des modularen Sicherheitssystems PNOZmulti) angeschlossen werden. Es koppelt das modulare Sicherheitssystem PNOZmulti über Ethernet an Steuerungen an, die die Protokolle Ethernet IP und Modbus TCP unterstützen. Das modulare Sicherheitssystem PNOZmulti dient dem sicherheitsgerichteten Unterbrechen von Sicherheitsstromkreisen und ist bestimmt für den Einsatz in:

- NOT-AUS-Einrichtungen
- Sicherheitsstromkreisen nach VDE 0113 Teil 1, 11/98 und EN 60204-1, 12/97 (z. B. bei beweglichen Verdeckungen)

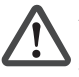

**Achtung!** Das Erweiterungsmodul PNOZ mc8p darf **nicht** für sicherheitsgerichtete Funktionen verwendet werden.

#### **Lieferumfang:**

- Erweiterungsmodul PNOZ mc8p
- Steckbrücke (siehe Abschnitt Ersatzteile)

## **Zu Ihrer Sicherheit**

Beachten Sie nachfolgend aufgeführte Sicherheitsbestimmungen:

- Installieren und nehmen Sie das Modul nur dann in Betrieb, wenn Sie mit dieser Betriebsanleitung und den geltenden Vorschriften über Arbeitssicherheit und Unfallverhütung vertraut sind.
- Verwenden Sie das Modul nur gemäß seiner Bestimmung. Beachten Sie dazu auch die Werte im Abschnitt "Technische Daten".
- Halten Sie beim Transport, bei der Lagerung und im Betrieb die Bedingungen nach EN 60068-2-6, 04/95 ein (siehe "Technische Daten").
- Öffnen Sie nicht das Gehäuse und nehmen Sie auch keine eigenmächtigen Umbauten vor.
- Schalten Sie bei **Wartungsarbeiten** unbedingt die Versorgungsspannung ab. Beachten Sie unbedingt die Warnhinweise in den anderen Abschnitten dieser Anleitung. Diese Hinweise sind optisch durch Symbole hervorgehoben.

**Wichtig**: Beachten Sie die Sicherheitsbestimmungen, sonst erlischt jegliche Gewährleistung.

#### **Systemvoraussetzungen**

- Basisgerät PNOZ m0p ab Version 1.1
- Basisgerät PNOZ m1p ab Version 4.1
- Basisgerät PNOZ m2p ab Version 1.1
- $\blacktriangleright$ **E** Instrucciones de uso
- $\blacktriangleright$ **I** Istruzioni per l'uso
- $\triangleright$  NL Gebruiksaanwijzing

## **PNOZ mc8p expansion module Ethernet IP/Modbus TCP**

The PNOZ mc8p expansion module may only be connected to a base unit (e.g. PNOZ m1p from the PNOZmulti modular safety system). It couples the PNOZmulti modular safety system via Ethernet to controls which support the Ethernet IP and Modbus TCP protocols. The PNOZmulti modular safety system is used for the safety-related interruption of safety circuits and is designed for use in:

- Emergency stop equipment
- Safety circuits in accordance with VDE 0113 Part 1, 11/98 and EN 60204-1, 12/97 (e.g. on movable guards)

**Caution!** The PNOZ mc8p expansion module may **not** be used for safety-related functions.

#### **Range:**

 $\blacksquare$ 

- PNOZ mc8p expansion module
- Jumper (see section entitled "Spares")

## **For your safety**

Please note the following safety regulations:

- Only install and commission the module if you are familiar with both these instructions and the current regulations for health and safety at work and accident prevention.
- Only use the module in accordance with its intended purpose. Please also take note of the values in the "Technical details" section.
- Transport, storage and operating conditions must all conform to EN 60068-2-6, 04/95 (see "Technical details").
- Do not open the housing or undertake any unauthorised modifications.
- Always switch off the supply voltage when carrying out **maintenance work**.

You must take note of the warnings given in other sections of these operating instructions. These are highlighted visually through the use of symbols.

**Notice**: Failure to keep to these safety regulations will render the warranty invalid.

## **System requirements**

- Base unit PNOZ m0p from Version 1.1
- Base unit PNOZ m1p from Version 4.1
- Base unit PNOZ m2p from Version 1.1

## **Module d'extension PNOZ mc8p Ethernet IP/Modbus TCP**

Le module d'extension PNOZ mc8p ne doit être raccordé qu'à un appareil de base (par exemple PNOZ m1p du système de sécurité modulaire PNOZmulti). Il assure le couplage, par Ethernet, du système de sécurité modulaire PNOZmulti aux automates qui supportent les protocoles Ethernet IP et Modbus TCP. Le système de sécurité modulaire PNOZmulti est conçu pour interrompre en toute sécurité des circuits de sécurité. Il est conçu pour être utilisé dans les :

- Circuits d'arrêt d'urgence
- Circuits de sécurité selon les normes VDE 0113-1, 11/98 et EN 60204-1, 12/97 (p. ex. pour protections mobiles)

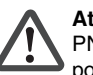

**Attention !** Le module d'extension PNOZ mc8p ne doit **pas** être utilisé pour des fonctions de sécurité.

#### **Contenu de la livraison :**

- Module d'extension PNOZ mc8p
- Cavalier de pontage (voir partie "Pièces de rechange")

## **Pour votre sécurité**

Vous êtes tenu de respecter les prescriptions de sécurité suivantes :

- Vous n'installerez le module et ne le mettrez en service qu'après vous être familiarisé avec le présent manuel d'utilisation et les prescriptions en vigueur sur la sécurité du travail et la prévention des accidents.
- N'utilisez le module que conformément à l'usage auquel il est destiné. À ce sujet, respectez les valeurs indiquées dans les "Caractéristiques techniques".
- Pour le transport, le stockage et l'utilisation, respectez les exigences de la norme EN 60068-2-6, 04/95 (voir "Caractéristiques techniques").
- N'ouvrez pas le boîtier et n'effectuez pas de modifications non autorisées.
- Lors de l'exécution de **travaux de maintenance**, coupez impérativement la tension d'alimentation.

Respectez impérativement les avertissements dans les autres paragraphes du présent manuel d'utilisation. Ces avertissements sont signalés par des symboles visuels.

**Important** : Respectez les consignes de sécurité, sinon la garantie devient caduque.

#### **Configuration du système requise**

- Appareil de base PNOZ m0p à partir de la version 1.1
- Appareil de base PNOZ m1p à partir de la version 4.1
- Appareil de base PNOZ m2p à partir de la version 1.1
- PNOZmulti Configurator: ab Version 4.0.2
- Wenn Sie eine ältere Version besitzen, wenden Sie sich bitte an Pilz.

### **Modulbeschreibung**

Ethernet IP und Modbus TCP sind konzipiert für den schnellen Datenaustausch in der Feldebene. Das Erweiterungsmodul PNOZ mc8p ist ein passiver Teilnehmer des Ethernet IP (Adapter) oder Modbus TCP (Slave). Die Grundfunktionen der Kommunikation mit dem Ethernet IP oder Modbus TCP entsprechen IEEE 802.3.

Die zentrale Steuerung (Master) liest zyklisch die Eingangsinformationen von den Slaves und schreibt die Ausgangsinformationen zyklisch an die Slaves. Neben der zyklischen Nutzdatenübertragung verfügt das PNOZ mc8p auch über Funktionen für Diagnose und Inbetriebnahme.

#### **Modulmerkmale:**

- konfigurierbar mit PNOZmulti Configurator
- Netzwerkprotokolle: EthernetIP, Modbus **TCP**
- Statusanzeigen für Kommunikation und von Fehlern
- Übertragungsrate 10 MBit/s (10BaseT)und 100 MBit/s (100BaseTX), Voll- und Halbdublex
- Einstellen der IP-Adresse mit DIP-Schaltern auf der Front

#### **Funktionsbeschreibung Arbeitsweise:**

Die über Ethernet IP oder Modbus TCP zu übertragenden Daten werden im PNOZmulti Configurator ausgewählt und konfiguriert. Die Verbindung zwischen Basisgerät und dem PNOZ mc8p erfolgt über eine Steckbrücke. Über diese Steckbrücke wird das PNOZ mc8p auch mit Spannung versorgt. Nach Einschalten der Versorgungsspannung oder einem Reset des Sicherheitssystems PNOZmulti wird das PNOZ mc8p automatisch konfiguriert und gestartet.

#### **Funktionen:**

LEDs zeigen den Status des Erweiterungsmoduls PNOZ mc8p am Ethernet IP oder Modbus TCP an.

## **INFO**

In der Online-Hilfe des PNOZmulti Configurators ist die Konfiguration des PNOZ mc8p ausführlich beschrieben.

- PNOZmulti Configurator: from Version 4.0.2
- Please contact Pilz if you have an older version.

## **Module description**

Ethernet IP und Modbus TCP are designed for fast data exchange at field level. The PNOZ mc8p expansion module is a passive Ethernet IP (adapter) or Modbus TCP (slave) subscriber. The basic functions of communication with Ethernet IP or Modbus TCP correspond to IEEE 802.3.

The central controller (master) reads input information from the slaves and writes output information to the slaves as part of each cycle. As well as the cyclical transfer of usable data, the PNOZ mc8p can also be used for diagnostics and commissioning functions.

#### **Module features:**

- Can be configured using the PNOZmulti **Configurator**
- Network protocols: Ethernet IP, Modbus **TCP**
- Status indicators for communication and for errors
- Transmission rate 10 MBit/s (10BaseT) and 100 MBit/s (100BaseTX), full and half duplex
- Setting of the IP address using DIP switches on the front panel

#### **Function description Operation:**

The data to be transferred via the Ethernet IP or the Modbus TCP is selected and configured in the PNOZmulti Configurator. The base unit and the PNOZ mc8p are connected via a jumper.

The PNOZ mc8p is also supplied with voltage via this jumper. After the supply voltage is switched on or the PNOZmulti safety system is reset, the PNOZ mc8p is configured and started automatically. **Functions:**

LEDs indicate the status of the PNOZ mc8p expansion module on the Ethernet IP or Modbus TCP.

#### **INFORMATION**  $\mathbf i$

The configuration of the PNOZ mc8p is described in detail in the PNOZmulti Configurator's online help.

- Configurateur PNOZmulti : à partir de la version 4.0.2
- Si vous possédez une version antérieure, veuillez vous adresser à Pilz.

## **Description du module**

Ethernet IP et Modbus TCP sont conçus pour un échange rapide de données sur le terrain. Le module d'extension PNOZ mc8p est un abonné passif du réseau Ethernet IP (adaptateur) ou Modbus TCP (esclave). Les fonctions de base de la communication avec Ethernet IP ou Modbus TCP répondent à la norme IEEE 802.3.

Le système central (maître) lit cycliquement les informations d'entrée sur les esclaves et écrit cycliquement les informations de sortie dans les esclaves. Outre la transmission cyclique des données utiles, le PNOZ mc8p est également doté de fonctions de diagnostic et de mise en service.

### **Caractéristiques du module :**

- Paramétrable avec le configurateur PNOZmulti
- Protocoles de réseau : Ethernet IP, Modbus TCP
- Affichage d'état pour la communication et pour les erreurs
- Vitesse de transmission : 10 Mbit/s (10BaseT) et 100 Mbit/s (100BaseTX), duplex intégral et semi-duplex
- Réglage de l'adresse IP avec des commutateurs DIP situés à l'avant

#### **Descriptif du fonctionnement Mode de travail :**

Les données à transmettre par Ethernet IP ou Modbus TCP sont sélectionnées et configurées dans le configurateur PNOZmulti. La liaison entre l'appareil de base et le PNOZ mc8p est réalisée au moyen d'un cavalier de pontage. Celui-ci assure également l'alimentation en tension du PNOZ mc8p. Après application de la tension d'alimentation ou une réinitialisation du système de sécurité PNOZmulti, le PNOZ mc8p est automatiquement configuré et démarré.

#### **Fonctions :**

Les LED indiquent l'état du module d'extension PNOZ mc8p sur le réseau Ethernet IP ou Modbus TCP.

#### **INFORMATION**  $\mathbf i$

La configuration du module PNOZ mc8p est décrite en détail dans l'aide en ligne du configurateur PNOZmulti.

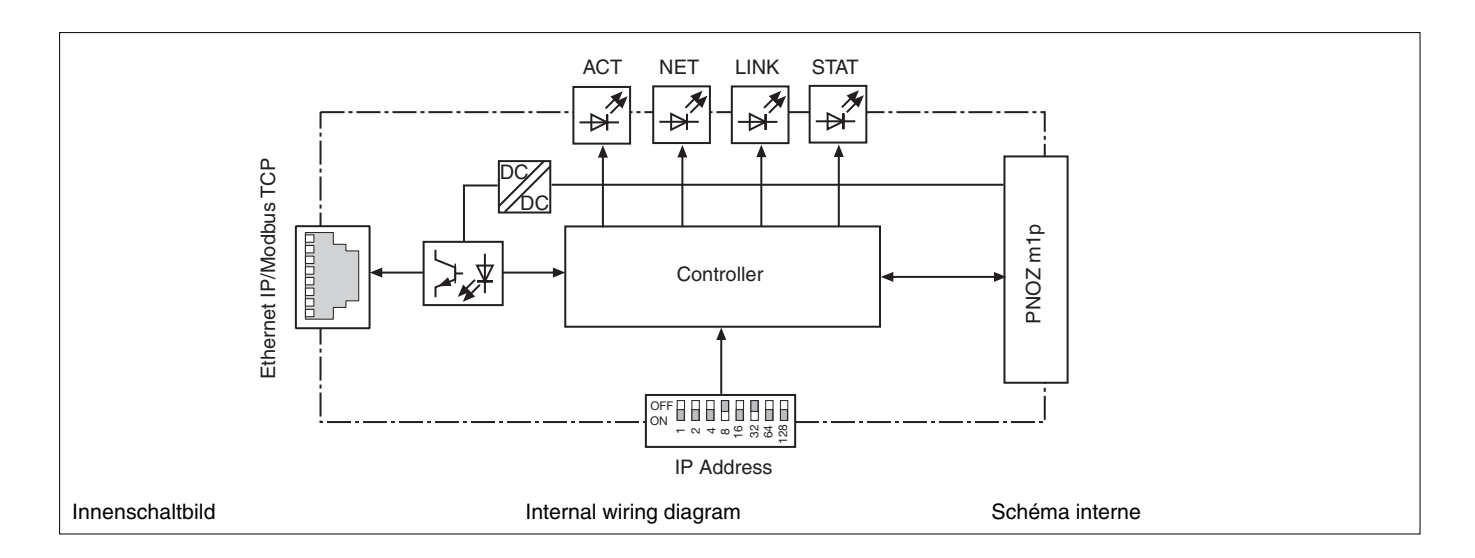

#### PNOZ mc8p montieren

Beachten Sie bei der Montage:

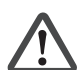

Achtung! Durch elektrostatische Entladung können Bauteile der Sicherheitssteuerung beschädigt werden. Sorgen Sie für Entladung. bevor Sie die Sicherheitssteuerung berühren, z. B. durch Berühren einer geerdeten, leitfähigen Fläche oder durch Tragen eines geerdeten Armhands

- Montieren Sie das Sicherheitssystem in einen Schaltschrank mit einer Schutzart von mindestens IP54
- Montieren Sie das Sicherheitssystem auf eine waagrechte Tragschiene. Die Lüftungsschlitze müssen nach oben und unten zeigen (siehe Betriebsanleitung des Basisgeräts). Andere Einbaulagen können zur Zerstörung des Sicherheitssystems führen.
- Befestigen Sie das Sicherheitssystem mit Hilfe der Rastelemente auf der Rückseite auf einer Normschiene. Führen Sie das Sicherheitssystem gerade auf die Normschiene, so dass die Erdungsfedern am Sicherheitssystem auf die Normschiene gedrückt werden.
- Um die EMV-Anforderungen einzuhalten, muss die Normschiene mit dem Schaltschrankgehäuse niederohmig verbunden sein.

#### Basisgerät und Erweiterungsmodule verbinden

Verbinden Sie das Basisgerät und die Erweiterungsmodule wie in den Bedienungsanleitungen zum PNOZ m0p, PNOZ m1p und PNOZ m2p beschrieben.

- Sie können nur ein Feldbusmodul montieren
- Montieren Sie das Feldbusmodul direkt links an das Basisgerät.
- Stecken Sie keinen Abschlussstecker.

## Installing the PNOZ mc8p

Please note for installation:

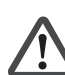

**Caution!** Electrostatic discharge can damage components on the safety system. Ensure discharge before touching the safety system, e.g. by touching an earthed, conductive surface or by wearing an earthed armband.

- The safety system should be installed in a control cabinet with a protection type of at least IP54.
- Fit the safety system to a horizontal DIN rail. The venting slots must point up and down (see operating instructions for the base unit). Other mounting positions could damage the safety system.
- Use the notches on the back of the safety system to attach it to a DIN rail. Connect the safety system to the DIN rail in an upright position so that the earthing springs on the safety system are pressed on to the DIN rail.
- To comply with EMC requirements, the DIN rail must have a low impedance connection to the control cabinet housing.

#### Connecting the base unit and expansion modules

Connect the base unit and expansion modules as described in the operating manuals for PNOZ m0p, PNOZ m1p and PNOZ m2p.

- You may only install one fieldbus module. • Install the fieldbus module directly left on the base unit.
- Do not insert any terminators.

#### Installer le PNOZ mc8p

Pour le montage, respectez les consignes suivantes :

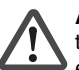

Attention ! Une décharge électrostatique peut endommager les éléments de l'automate de sécurité.

- Veillez à vous décharger avant de toucher l'automate de sécurité, par exemple en touchant une surface conductrice mise à la terre ou en portant un bracelet de mise à la terre.
- · Montez le système de sécurité dans une armoire d'indice de protection IP 54 au moins.
- Montez le système de sécurité sur un profilé support horizontal. Les ouïes de ventilation doivent être orientées vers le haut et vers le bas (voir le manuel d'utilisation de l'appareil de base). D'autres positions de montage pourraient aboutir à une destruction du système de sécurité.
- Montez le système de sécurité sur un rail DIN à l'aide du système de fixation situé au dos de l'appareil. Installez le système de sécurité droit sur le rail DIN de sorte que les ressorts de mise à la terre sur le système de sécurité reposent sur le rail DIN.
- Pour répondre aux exigences CEM, le rail DIN doit être relié au corps de l'armoire électrique par une liaison à basse impédance.

#### Relier l'appareil de base et les modules d'extension

Reliez l'appareil de base et les modules d'extension comme décrit dans les manuels d'utilisation des appareils PNOZ m0p, PNOZ m1p et PNOZ m2p.

- Vous ne pouvez monter qu'un seul module de bus de terrain.
- Montez le module de bus de terrain directement sur le côté gauche de l'appareil de base.
- Ne branchez aucune fiche de terminaison.

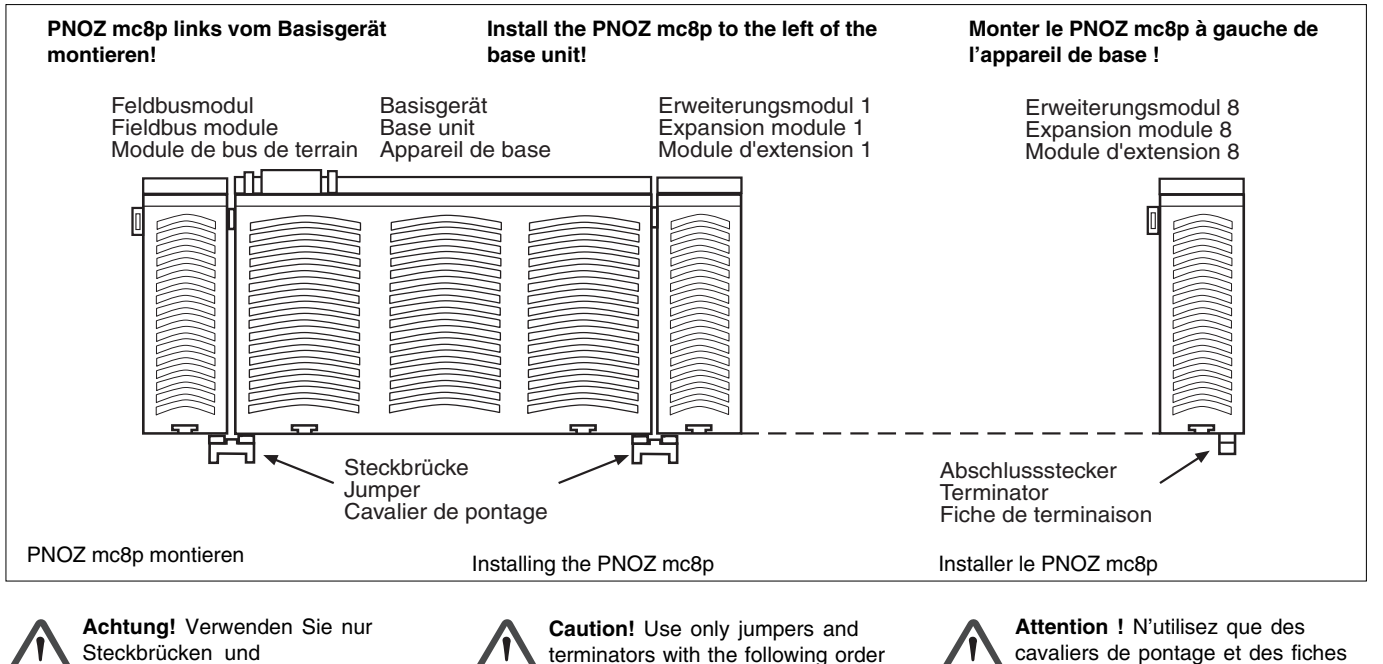

Abschlussstecker mit den folgenden Bestellnummern: Steckbrücken: 774 639 Abschlussstecker: 779 110

terminators with the following order numbers: Jumpers: 774 639 Terminators: 779 110

cavaliers de pontage et des fiches de terminaison portant les références suivantes Cavaliers de pontage : 774 639 Fiches de terminaison : 779 110

## **PNOZ mc8p inbetriebnehmen**

**Inbetriebnahme vorbereiten:** Beachten Sie bei der Vorbereitung der Inbetriebnahme:

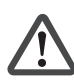

**Achtung!** Das Erweiterungsmodul PNOZ mc8p nur im **spannungslosen** Zustand ziehen und stecken.

- **Wichtig:** Beachten Sie bei der Installation unbedingt die Anforderungen der IEEE 802.3u und den Installation Guide der Nutzerorganisation IAONA.
- Die folgenden Mindestanforderungen an die Verbindungskabel und Stecker müssen erfüllt werden:
	- Verwenden Sie ausschließlich industrietaugliche Ethernet-Kabel und Stecker.
	- Verwenden Sie ausschließlich doppelt abgeschirmtes Twisted Pair-Kabel und geschirmte RJ45-Stecker (Industrie-Stecker).
	- 10BaseT-Kabel oder 100BaseTX-Kabel nach Ethernet-Standard (min. Kategorie 5)
- Störschutzmaßnahmen Beachten Sie die Anforderungen für den industriellen Einsatz von Ethernet (IEEE 802.3u).

### **Betriebsbereitschaft herstellen:**

- **IP-Adresse auf ihrem PC vergeben** Die Vorgehensweise entnehmen Sie der Bedienungsanleitung Ihres Betriebssystems.
	- Stellen Sie die IP-Adresse, z. B. 192.168.0.1 mit der Subnetzmaske 255.255.255.0 ein.
- **IP-Adresse des Erweiterungsmoduls einstellen**
	- Die IP-Addresse des PNOZ mc8p wird mit DIP-Schaltern auf der Front eingestellt.
	- Beachten Sie: Die IP-Adresse nur im spannungslosen Zustand einstellen.
	- Die ersten drei Byte der IP-Adresse lauten:

IP-Adresse: 192.168.0

Subnetzmaske: 255.255.255.0

Mit den DIP-Schaltern wird das letzte Byte konfiguriert. Wertebereich: 1 ... 255

**Beachten Sie**: Verwenden Sie für die IP-Adresse des PNOZ mc8p nicht die gleiche IP-Adresse wie für den PC.

Beispiel: DIP-Schalter: 00010100 (20 dezimal)

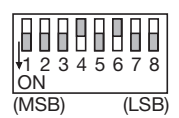

IP-Adresse: 192.168.0.20

• Legen Sie die Versorgungsspannung an das Basisgerät: Klemmen **24 V** und **A1 (+)**: + 24 V DC Klemmen **0 V** und **A2 (-)**: 0 V

#### **Commissioning the PNOZ mc8p Preparing for commissioning:**

Please note the following when preparing to commission the unit:

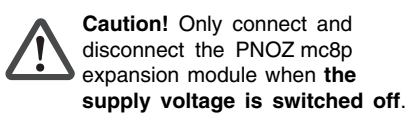

**Important:** Be sure to note

- IEEE 802.3u requirements and the IAONA User Group Installation Guide during installation.
- The following minimum requirements for connection cables and connectors must be met:
	- Only use standard industrial Ethernet cable and connectors.
	- Only use double-shielded twisted pair cable and shielded RJ45 connectors (industrial).
	- 10BaseT or 100BaseTX cable in accordance with the Ethernet standard (min. Category 5)
- Measures to protect against interference Ensure the requirements for the industrial use of Ethernet are met (IEEE 802.3u).

#### **Preparing for operation:**

## • **Assign IP address to your PC**

- Please refer to the operating instructions for your operating system for the procedure.
- Set the IP address, e.g. 192.168.0.1, with subnet mask 255.255.255.0.
- **Set IP address of expansion module** The IP address of the PNOZ mc8p is set using DIP switches on the front panel.
	- Please note: Only set the IP address when the supply voltage is switched off.
	- The first three bytes of the IP address are:
	- IP address: 192.168.0
	- Subnet mask: 255.255.255.0 The last byte is configured using the DIP switches. Value range: 1 ... 255 **Please note**: Do not use the same IP address for the PNOZ mc8p as for the PC.
	- Example: DIP switches: 00010100 (20 decimals)

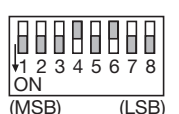

IP address: 192.168.0.20

• Connect the supply voltage to the base unit:

Terminals **24 V** and **A1 (+)**: + 24 VDC Terminals **0 V** and **A2 (-)**: 0 V

## **Mettre en service le PNOZ mc8p**

**Préparation de la mise en service :** Pour préparer la mise en service, respectez les consignes suivantes :

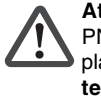

**Attention !** Le module d'extension PNOZ mc8p ne doit être mis en place ou retiré que lorsqu'il est **hors tension**.

**Important :** Pour l'installation,

- respectez impérativement les exigences de la norme IEEE 802.3u et le guide d'installation de l'association IAONA.
- Les exigences minimales posées aux câbles de raccordement et aux connecteurs doivent être remplies :
	- Utilisez exclusivement des câbles et connecteurs Ethernet prévus pour un usage industriel.
	- Utilisez exclusivement un câble à paires torsadées à double blindage et des connecteurs RJ45 blindés (connecteurs industriels).
	- Câble 10BaseT ou 100BaseTX selon la norme Ethernet (minimum catégorie 5)
- Mesures de protection antiparasitage Respectez les exigences applicables à l'utilisation industrielle d'Ethernet (IEEE 802.3u).

#### **Mise en route :**

- **Attribuer l'adresse IP à votre PC**
	- Pour connaître la procédure à suivre, consultez le manuel d'utilisation de votre système d'exploitation. Réglez l'adresse IP, par ex.
	- 192.168.0.1, avec le masque de sousréseau 255.255.255.0.
- **Régler l'adresse IP du module d'extension**
	- L'adresse IP du PNOZ mc8p se règle à l'aide des commutateurs DIP situés à l'avant.
	- **Important** : Ne réglez l'adresse IP que lorsque l'appareil est hors tension.
	- Les 3 premiers octets de l'adresse IP sont les suivants : Adresse IP : 192.168.0
		- Masque de sous-réseau : 255.255.255.0
	- Les commutateurs DIP permettent de configurer le dernier octet. Plage de valeurs : 1 à 255
	- **Important** : Utilisez une adresse IP différente pour le PNOZ mc8p et le PC. Exemple :
	- Commutateur DIP : 00010100 (20 décimal)

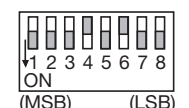

Adresse IP : 192.168.0.20

• Appliquez la tension d'alimentation sur l'appareil de base : Bornes **24 V** et **A1 (+)** : + 24 V DC Bornes **0 V** et **A2 (-)** : 0 V

## **Ändern der IP-Einstellungen**

Nach der Konfiguration der IP-Adressen des Rechners und des PNOZ mc8p können Sie die IP-Einstellungen des PNOZ ändern.

- Das PNOZ mc8p mit dem Rechner verbinden.
- Rufen Sie die folgende html-Seite auf: http://192.168.0.20/config.htm
- Konfigurieren Sie die Einstellungen für das PNOZ mc8p.

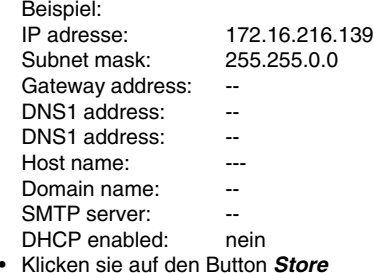

- Klicken sie auf den Button **Store Configuration**. Die Einstellungen werden in das Erweiterungsmodul übertragen.
- Schalten Sie die Versorgungsspannung ab.
- Setzen Sie alle DIP-Schalter auf Null.
- Schalten Sie die versorgungsspannung ein. Die neue IP-Adresse für das Gerät ist nun eingestellt.

#### **Change the IP settings**

You can change the IP settings of the PNOZ after configuring the IP address of the computer and the PNOZ mc8p.

- Connect the PNOZ mc8p to the
- computer. • Call up the following HTML page:
- http://192.168.0.20/config.htm Configure the settings for the PNOZ mc8p. Example:<br>IP address: 172.16.216.139 Subnet mask: 255.255.0.0 Gateway address: DNS1 address: — DNS1 address: Host name: Domain name: SMTP server: DHCP enabled: No
- Click the **Store Configuration** button. The settings are transferred to the expansion module.
- Switch off the supply voltage.
- Set all DIP switches to zero.<br>• Switch on the supply voltage
- Switch on the supply voltage. The new IP address for the unit is now set.

#### **Modifier les paramètres IP**

Après la configuration des adresses IP de l'ordinateur et du PNOZ mc8p, vous pouvez modifier les paramètres IP du PNOZ.

- Raccordez le PNOZ mc8p à l'ordinateur.
- Appelez la page html suivante : http://192.168.0.20/config.htm
- Configurez les paramètres pour le PNOZ mc8p.

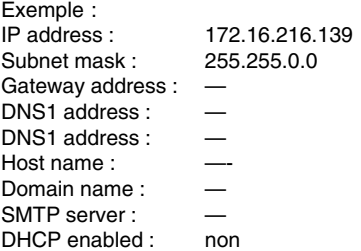

- Cliquez sur le bouton **Store Configuration**. Les paramètres sont alors transférés dans le module d'extension.
- Coupez la tension d'alimentation.
- Réglez tous les commutateurs DIP sur zéro.
- Activez à nouveau la tension d'alimentation. La nouvelle adresse IP de l'appareil est maintenant paramétrée.

## **Betrieb**

Nach Einschalten der Versorgungsspannung oder einem Reset des Sicherheitssystems PNOZmulti wird das PNOZ mc8p automatisch konfiguriert und gestartet. Die LEDS "**ACT**", "**NET**", "**LINK**" und "**STAT**" zeigen den Status des PNOZ mc8p am Ethernet IP/Modbus TCP an.

## **Operation**

After the supply voltage is switched on or the PNOZmulti safety system is reset, the PNOZ mc8p is configured and started automatically. The "**ACT**", "**NET**", "**LINK**" and "**STAT**" LEDs indicate the status of the PNOZ mc8p on the Ethernet IP/ Modbus TCP.

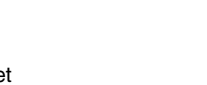

 $\frac{1}{2}$ LED leuchte LED blinkt  $\mathbb{C}$ 

LED aus

**LED-Anzeige**

- **LEDs** LED off  $\rightarrow$ LED on  $\mathbb{C}$ 
	- LED flashes

## **Fonctionnement**

Après application de la tension d'alimentation ou une réinitialisation du système de sécurité PNOZmulti, le PNOZ mc8p est automatiquement configuré et démarré. Les LEDs "**ACT**", "**NET**", "**LINK**" et "**STAT**" indiquent l'état du PNOZ mc8p sur le réseau Ethernet IP/Modbus TCP.

#### **LEDs de visualisation**

- LED éteinte
- $\frac{1}{2}$ LED allumée
- LED clignotante  $\mathbf{C}$

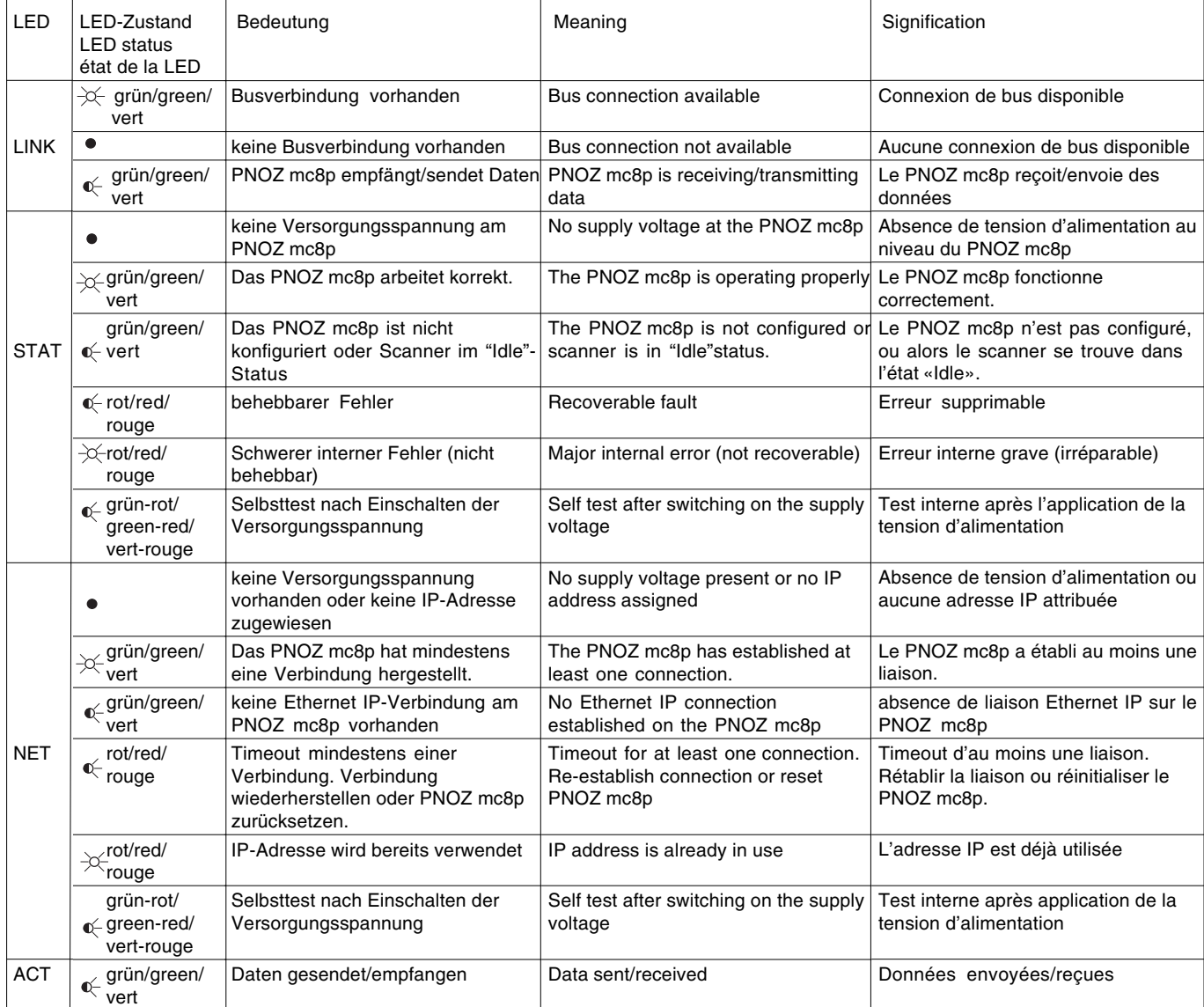

## **Datenaustausch**

Zur Kommunikation mit dem PNOZmulti müssen immer 20 Byte gesendet und empfangen werden.

#### • **Ethernet IP**

Mit dem Assembly Object (Class 04h) können die Eingangs-/Ausgangsdaten aus dem PNOZmulti abgefragt werden.

- Mit der Instance 64h werden die Daten vom PNOZmulti angefordert.
- Die Instance 96h schreibt die Daten des Ethernet IP-Scanners in das PNOZmulti.

• **Modbus TCP**

Beim PNOZ mc8p muss keine Verbindung konfiguriert werden. Entsprechend der Modbus TCP-Spezifikation wird der Port 502 verwendet.

## **Data exchange**

Twenty bytes always must be sent and received for communication with the PNOZmulti.

#### • **Ethernet IP**

With the assembly object (class 04h), the input/output data from the PNOZmulti can be queried.

- Data from the PNOZmulti are requested with instance 64h.
- Instance 96h writes the data of the Ethernet IP scanner to the PNOZmulti.
- **Modbus TCP**

No connection needs to be configured for the PNOZ mc8p. Port 502 is used as required by the Modbus TCP specification.

## **Échange de données**

La communication avec le PNOZmulti s'effectue toujours avec l'envoi et la réception de 20 octets.

- **Ethernet IP**
	- L'Assembly Object (Class 04h) permet d'interroger les données d'entrée/de sortie du PNOZmulti.
	- L'instance 64h permet de demander les données du PNOZmulti.
	- L'instance 96h permet d'écrire les données du scanner Ethernet IP dans le PNOZmulti.
	- **Modbus TCP**

Sur le PNOZ mc8p, aucune liaison ne doit être configurée. Le port 502 est utilisé conformément à la spécification du Modbus TCP.

Der Modbus TCP unterstützt folgende Funktionscodes:

3,16 und 23 (weiter Funktionscodes siehe PNOZmulti - Technischen Katalog - Spezielle Anwendungen)

Der Adress-Eingangsbereich beginnt mit dem Register 0. Der Adress-Ausgangsbereich beginnt mit dem Register 1024. Die Byte-Reihenfolge eines Wortes ist High Byte/Low Byte

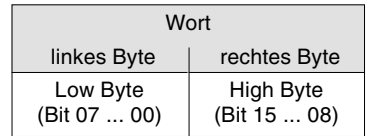

## **Eingangs- und Ausgangsdaten**

Die Daten sind wie folgt aufgebaut:

- Eingangsbereich Die Eingänge werden im Master definiert und an das PNOZmulti übergeben. Jeder Eingang hat eine Nummer, z. B. der Eingang Bit 4 von Byte 1 hat die Nummer i12.
- **Ausgangsbereich** Die Ausgänge werden im PNOZmulti Configurator definiert. Jeder verwendete Ausgang erhält dort eine Nummer, z. B. o0, o5... Der Zustand des Ausgangs o0 wird in Bit 0 von Byte 0 abgelegt, der Zustand von Ausgang o5 wird in Bit 5 von Byte 0 abgelegt usw.
- Nur Ausgangsbereich: Byte 3 Bit 0 ... 4: LED-Zustände des PNOZmulti
- Bit 0: OFAULT
- Bit 1: IFAULT
- Bit 2: FAULT
- Bit 3: DIAG
- Bit 4: RUN
- Bit 5: Datenaustausch findet statt.

#### **Zuordnung der Eingänge/ Ausgänge im PNOZmulti Configurator zu den Ethernet IP/Modbus TCP-Ein-/Ausgangsdaten**

Modbus TCP supports the following function codes:

3,16 and 23 (for additional function codes, see the PNOZmulti technical catalogue - Special applications)

The address input range begins with Register 0. The address output range begins with Register 1024. The byte sequence of a word is high byte/low byte

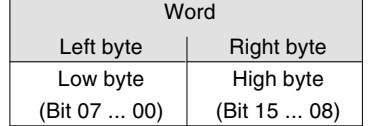

## **Input and output data**

The data is structured as follows:

- Input range The inputs are defined in the master and transferred to the PNOZmulti. Each input has a number, e.g. the input bit 4 of byte 1 has the number i12.
- Output range

The outputs are defined in the PNOZmulti Configurator. Each output that is used is given a number there, e.g. o0, o5... The status of output o0 is stored in bit 0 of byte 0; the status of output o5 is stored in bit 5 of byte 0 etc.

- Output range only: byte 3 Bit 0 … 4: Status of LEDs on the PNOZmulti
	- Bit 0: OFAULT
	- Bit 1: IFAULT
	- Bit 2: FAULT
	- Bit 3: DIAG
	- Bit 4: RUN
	- Bit 5: Data is being exchanged.

#### **Assignment of the inputs/outputs in the PNOZmulti Configurator to the Ethernet IP/Modbus TCP input/output data**

Le Modbus TCP supporte les codes de fonction suivants :

3,16 et 23 (pour plus de codes de fonction, voir PNOZmulti - Catalogue technique - Applications spéciales) La plage d'entrées de l'adresse commence avec le registre 0. La plage de sorties de l'adresse commence avec le registre 1024.

L'ordre des octets d'un mot est le suivant : High Byte/Low Byte

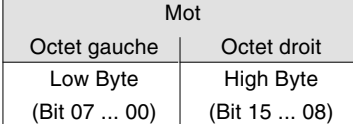

#### **Données d'entrée et de sortie**

Les données sont structurées de la manière suivante :

- Plage d'entrées
- Les entrées sont définies dans le maître et transmises au PNOZmulti. Chaque entrée porte un numéro, par ex. l'entrée bit 4 de l'octet 1 porte le numéro i12.
- Plage de sorties Les sorties sont définies dans le configurateur PNOZmulti. Chaque sortie utilisée y reçoit un numéro, par ex. o0, o5... Le bit 0 de l'octet 0 contient l'état de la sortie o0, le bit 5 de l'octet 0 contient l'état de la sortie o5 etc.
- Seulement plage de sorties : octet 3 Bit 0 ... 4 : état des LEDs du PNOZmulti - Bit 0 : OFAULT
	- Bit 1 : IFAULT
- Bit 2 : FAULT
- 
- Bit 3 : DIAG
- Bit 4 : RUN
- Bit 5 : l'échange de données est en cours.

#### **Affectation des entrées/sorties dans le configurateur PNOZmulti aux données d'entrée/de sortie du réseau Ethernet IP/ Modbus TCP**

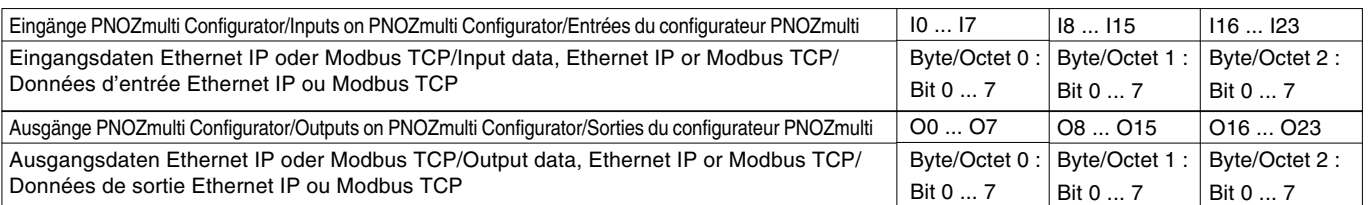

## **Ethernet IP/Modbus TCP-Schnittstelle**

Für die Verbindung zum Ethernet IP/Modbus TCP verfügt das PNOZ mc8p über einen RJ45-Anschluss.

Auf den beiden letzten Seiten finden Sie ein Anschlussbeispiel, die Anschlussbelegung, die Belegung der Ethernet IP/Modbus TCP-Schnittstelle und die Abmessungen des Geräts.

#### **Ethernet IP/Modbus TCP interface** The PNOZ mc8p has an RJ45 connection

for connecting to the Ethernet IP/ Modbus TCP.

The last two pages contain a connection example, the pin configuration, the configuration of the Ethernet IP/Modbus TCP interface and the unit's dimensions.

## **Interface Ethernet IP/Modbus TCP**

Pour la connexion au réseau Ethernet IP/ Modbus TCP, le PNOZ mc8p dispose d'un raccord RJ45.

Vous trouverez sur les deux dernières pages un exemple de raccordement, le repérage des broches, l'affectation de l'interface Ethernet IP/Modbus TCP ainsi que les dimensions de l'appareil.

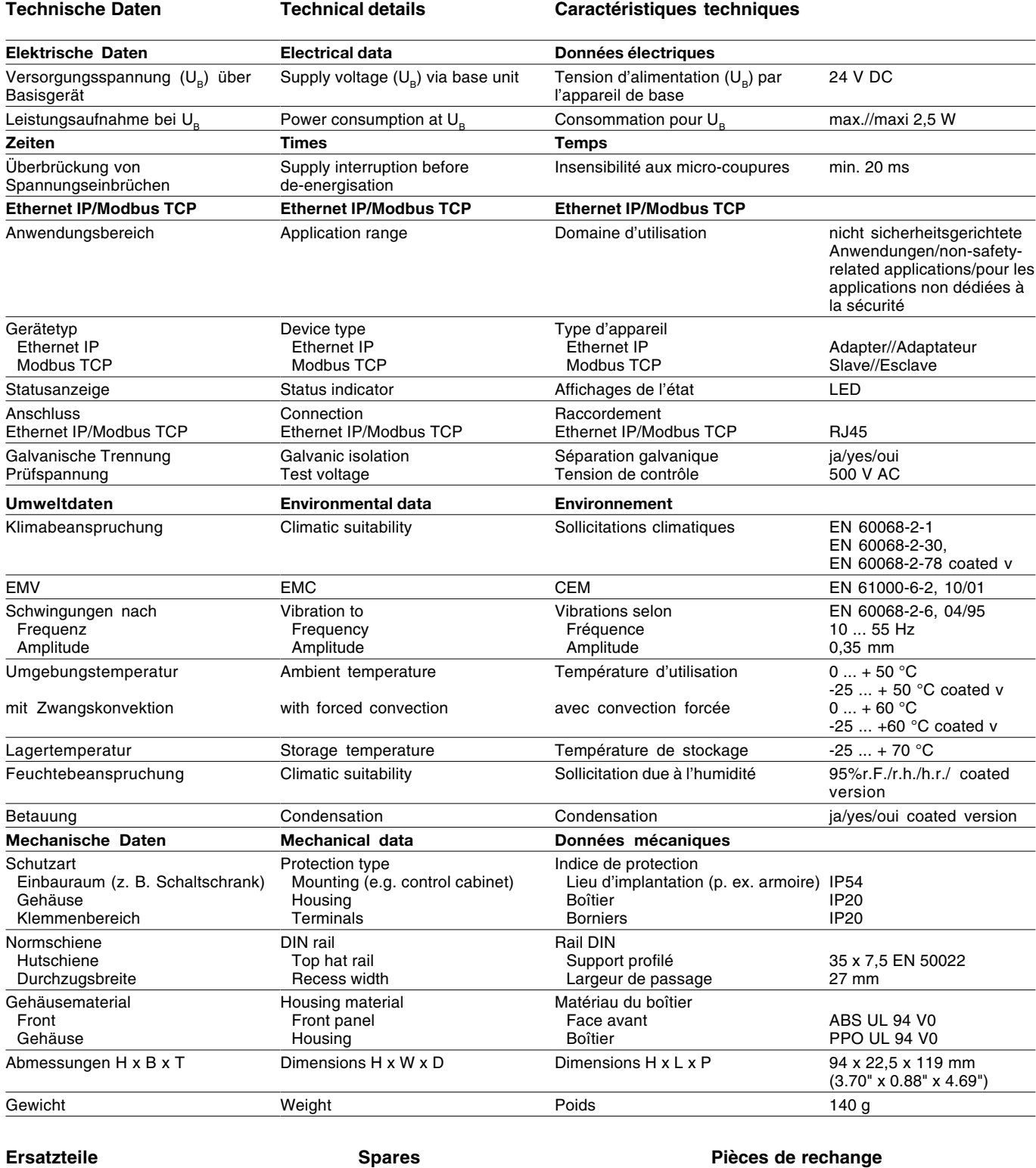

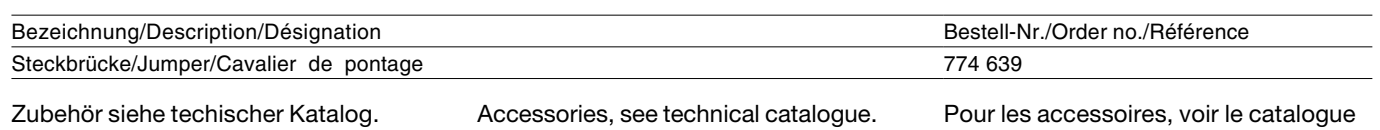

technique.

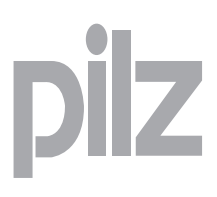

- $\blacktriangleright$ **E** Instrucciones de uso
- $\blacktriangleright$ **l** Istruzioni per l'uso
- - $\blacktriangleright$  NL Gebruiksaanwijzing

#### **Módulo de ampliación PNOZ mc8p Ethernet IP/Modbus TCP**

El módulo de ampliación PNOZ mc8p sólo se puede conectar a un dispositivo base (por ejemplo PNOZ m1p del sistema de seguridad modular PNOZmulti). Este módulo se encarga de acoplar a través de Ethernet el sistema de seguridad modular PNOZmulti a controles compatibles con los protocolos Ethernet IP y Modbus TCP. El sistema de seguridad modular PNOZmulti sirve para interrumpir, por razones de seguridad, circuitos eléctricos y está diseñado para su empleo en:

- Dispositivos de PARADA DE **EMERGENCIA**
- Circuitos de seguridad según VDE 0113 parte 1, 11/98 y EN 60204-1, 12/97 (p. ej. con cubiertas móviles)

**Atención:** el módulo de ampliación PNOZ mc8p **no** debe utilizarse para funciones orientadas a la seguridad.

#### **Volumen de suministro:**

- Módulo de ampliación PNOZ mc8p
- Puente insertable (véase la sección Piezas de repuesto)

#### **Para su propia seguridad**

Tenga en cuenta las siguientes

- prescripciones de seguridad: • Instale y ponga en funcionamiento el módulo sólo si usted está familiarizado con estas instrucciones de uso y con las prescripciones vigentes relativas a la seguridad en el trabajo y a la prevención de accidentes.
- Utilice el módulo solo para la aplicación a la que está destinado. Para ello tenga en cuenta los valores indicados en la sección "Datos técnicos".
- Durante el transporte, el almacenaje y el funcionamiento se deben respetar las condiciones dispuestas en EN 60068-2-6, 04/95 (véase "Datos técnicos").
- No abra la carcasa ni modifique el aparato por cuenta propia.
- Desconecte siempre la tensión de alimentación durante los **trabajos de mantenimiento**.

Es estrictamente necesario que observe las indicaciones de advertencia que se recogen en las demás secciones de estas instrucciones. Estas indicaciones están resaltadas gráficamente por medio de símbolos.

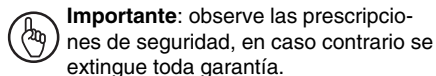

## **Requisitos del sistema**

- Dispositivo base PNOZ m0p
- a partir de la versión 1.1 • Dispositivo base PNOZ m1p
- a partir de la versión 4.1
- Dispositivo base PNOZ m2p a partir de la versión 1.1

## **Modulo di espansione PNOZ mc8p Ethernet IP/Modbus TCP**

Il modulo di espansione PNOZ mc8p può essere collegato solo ad un dispositivo base (ad es. PNOZ m1p del sistema di sicurezza modulare PNOZmulti). Collega il sistema di sicurezza modulare PNOZmulti tramite Ethernet a sistemi di comando che supportano i protocolli Ethernet IP e Modbus TCP. Il sistema di sicurezza modulare PNOZmulti consente l'interruzione sicura dei circuiti di sicurezza ed è concepito per essere utilizzato in:

• dispositivi di arresto di emergenza

• circuiti elettrici di sicurezza conformi alla norma VDE 0113 Parte 1, 11/98 e EN 60204-1, 12/97 (p. es. in caso di protezioni mobili)

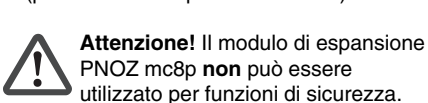

#### **Materiale della fornitura:**

- Modulo di espansione PNOZ mc8p
- Connettore (vedi sezione Pezzi di ricambio)

#### **Per la Vostra sicurezza**

È necessario osservare le seguenti norme di sicurezza:

- Il modulo può venire installato e messo in funzione solo se si conoscono bene le presenti istruzioni per l'uso e le disposizioni vigenti relative alla sicurezza di lavoro e all'antinfortunistica.
- Utilizzare il modulo solo in base alle disposizioni ad esso riferite. Osservare anche i valori indicati al paragrafo "Dati tecnici".
- Durante il trasporto, l'immagazzinamento e il funzionamento attenersi alle condizioni prescritte dalla norma EN 60068-2-6, 04/95, (vedi "Dati tecnici").
- Non aprire la custodia e non apportare modifiche non autorizzate.
- Assicurarsi di aver interrotto la tensione di alimentazione prima di procedere ai **lavori di manutenzione**.

Osservare le avvertenze riportate nelle altre sezioni delle presenti istruzioni. Tali indicazioni sono evidenziate da simboli specifici.

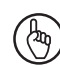

**Importante**: Osservare le disposizioni per la sicurezza, poiché in caso contrario decadrà qualsiasi diritto alla garanzia.

#### **Requisiti del sistema**

- Dispositivo base PNOZ m0p a partire dalla versione 1.1
- Dispositivo base PNOZ m1p a partire dalla versione 4.1
- Dispositivo base PNOZ m2p a partire dalla versione 1.1

### **Uitbreidingsmodule PNOZ mc8p Ethernet IP/Modbus TCP**

De uitbreidingsmodule PNOZ mc8p mag alleen op een basismodule (b.v. PNOZ m1p van het modulaire veiligheidssysteem PNOZmulti) aangesloten worden. De module koppelt het modulaire veiligheidssysteem PNOZmulti via Ethernet aan besturingen die de protocollen Ethernet IP en Modbus TCP ondersteunen. Het modulaire veiligheidssysteem PNOZmulti dient om veiligheidscircuits veilig te onderbreken en is bestemd voor gebruik in:

- noodstopvoorzieningen
- veiligheidscircuits volgens VDE 0113 deel 1, 11/98 en EN 60204-1, 12/97 (b.v. bij beweegbare afschermingen)

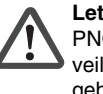

**Let op!** De uitbreidingsmodule PNOZ mc8p mag **niet** voor veiligheidsgerelateerde functies gebruikt worden.

#### **Inbegrepen bij levering:**

- Uitbreidingsmodule PNOZ mc8p
- Busconnector (zie paragraaf Reserveonderdelen)

## **Voor uw veiligheid**

Neem de volgende veiligheidsvoorschriften in acht:

- Installeer en neem de module alleen in gebruik, als u vertrouwd bent met deze gebruiksaanwijzing en de geldende voorschriften op het gebied van arbeidsveiligheid en ongevallenpreventie.
- Gebruik de module alleen waarvoor hij bestemd is. Neem daartoe ook de waarden in de paragraaf "Technische gegevens" in acht.
- Neem bij transport, opslag en in bedrijf de richtlijnen volgens EN 60068-2-6, 04/95 in acht (zie "Technische gegevens").
- Open de behuizing niet en bouw het apparaat ook niet eigenmachtig om.
- Schakel bij **onderhoudswerkzaamheden** altijd de voedingsspanning uit.

Neem altijd de waarschuwingen in de andere paragrafen in deze gebruiksaanwijzing in acht. Deze waarschuwingen zijn met symbolen geaccentueerd.

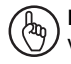

**Belangrijk**: Neem de veiligheidsvoorschriften in acht, anders vervalt elke garantie.

## **Systeemeisen**

- Basismodule PNOZ m0p vanaf Versie 1.1
- Basismodule PNOZ m1p vanaf Versie 4.1
- Basismodule PNOZ m2p vanaf Versie 1.1
- PNOZmulti Configurator: a partir de la versión 4.0.2
- Si su versión es anterior, póngase en contacto con Pilz.

## **Descripción del módulo**

Ethernet IP y Modbus TCP han sido concebidos para el intercambio rápido de datos en el nivel de campo. El módulo de ampliación PNOZ mc8p es un participante pasivo de Ethernet IP (adaptador) o Modbus TCP (esclavo). Las funciones básicas de la comunicación con Ethernet IP o Modbus TCP cumplen los estándares establecidos en IEEE 802.3.

El control central (master) lee cíclicamente las informaciones de entrada de los esclavos y escribe cíclicamente las informaciones de salida en ellos. Además de la transmisión cíclica de datos útiles, PNOZ mc8p tiene también funciones de diagnóstico y de puesta en marcha.

- **Características del módulo:**
- Configurable con PNOZmulti Configurator
- Protocolos de red: Ethernet IP, Modbus TCP
- Indicadores de estado para la comunicación y para los fallos
- Velocidad de transmisión 10 MBit/s (10BaseT) y 100 MBit/s (100BaseTX), dúplex y semidúplex
- Ajuste de la dirección IP con interruptores DIP en la parte frontal

#### **Descripción del funcionamiento Modo de trabajo:**

Los datos que se van a transmitir mediante Ethernet IP o Modbus TCP son seleccionados y configurados en el PNOZmulti Configurator.

La conexión entre el dispositivo básico y el PNOZ mc8p tiene lugar mediante un puente insertable. Mediante este puente insertable el PNOZ mc8p recibe también alimentación de tensión. Después de conectarse la tensión de alimentación o de un reset del sistema de seguridad PNOZmulti, el PNOZ mc8p es automáticamente configurado y arrancado.

#### **Funciones:**

Los LED muestran el estado del módulo de ampliación PNOZ mc8p en Ethernet IP o Modbus TCP.

## **INFORMACIÓN**

En la ayuda online del PNOZmulti Configurator se describe detalladamente la configuración del PNOZ mc8p.

- PNOZmulti Configurator: a partire dalla versione 4.0.2
- Nel caso si possieda una versione precedente, rivolgersi a Pilz.

## **Descrizione del modulo**

Ethernet IP e Modbus TCP sono concepiti per consentire un rapido scambio dei dati a livello di campo. Il modulo di espansione PNOZ mc8p è un utente passivo di Ethernet IP (adattatore) o di Modbus TCP (slave). Le funzioni basilari di comunicazione con Ethernet IP o Modbus TCP sono conformi allo standard IEEE 802.3.

Il comando centrale (master) legge ciclicamente le informazioni in ingresso dagli slave e scrive ciclicamente le informazioni in uscita verso gli slave. Oltre alla trasmissione ciclica dei dati utili, il modulo PNOZ mc8p dispone anche delle funzioni di diagnostica e messa in servizio.

#### **Caratteristiche del modulo:**

- Configurabile con il PNOZmulti Configurator
- Protocolli di rete: Ethernet IP, Modbus TCP • Visualizzazioni di stato per la comunicazio-
- ne e degli errori
- Velocità di trasmissione 10 MBit/s (10BaseT) e 100 MBit/s (100BaseTX), operatività piena o mezzo duplex
- Impostazione dell'indirizzo IP con selettori DIP sulla parte frontale

#### **Descrizione del funzionamento Modalità di lavoro:**

I dati da trasmettere tramite Ethernet IP o Modbus TCP vengono selezionati e configurati nel PNOZmulti Configurator. Il collegamento tra il dispositivo base ed il PNOZ mc8p avviene tramite un connettore. Tramite lo stesso connettore viene anche alimentato il PNOZ mc8p. Dopo l'inserimento della tensione di alimentazione o in seguito ad un reset del sistema di sicurezza PNOZmulti, il PNOZ mc8p viene configurato e avviato automaticamente.

**Funzioni:**

I LED indicano lo stato del modulo di espansione PNOZ mc8p su Ethernet IP o Modbus TCP.

#### **INFORMAZIONE**

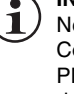

Nella guida in linea del PNOZmulti Configurator la configurazione del PNOZ mc8p è descritta in maniera dettagliata.

- PNOZmulti Configurator:
- vanaf Versie 4.0.2 • Gebruikt u een oudere versie, neem dan contact op met Pilz.

#### **Modulebeschrijving**

Ethernet IP en Modbus DP zijn ontworpen voor het snel uitwisselen van data op veldniveau. De uitbreidingsmodule PNOZ mc8p is een passieve deelnemer van Ethernet IP (adapter) of Modbus TCP (slave). De basisfuncties van de communicatie met Ethernet IP of Modbus TCP komen voldoen aan IEEE 802.3.

De centrale besturing (master) leest cyclisch de ingangsinformatie van de slaves en schrijft de uitgangsinformatie cyclisch naar de slaves. Naast het cyclisch oversturen van gebruiksgegevens beschikt PNOZ mc8p ook over functies voor diagnose en ingebruikneming.

## **Modulekenmerken:**

- Configureerbaar met PNOZmulti **Configurator**
- Netwerkprotocollen: EthernetIP, Modbus **TCP**
- Status-LED's voor communicatie en van fouten
- Overdrachtssnelheid 10 MBit/s (10BaseT) en 100 MBit/s (100BaseTX), full- en halfduplex
- Instellen van het IP-adres mit DIPschakelaars op het front

#### **Functiebeschrijving Werking:**

De via Ethernet IP of Modbus TCP over te dragen data worden in PNOZmulti Configurator geselecteerd en geconfigureerd. De verbinding tussen basismodule en PNOZ mc8p wordt gerealiseerd via een busconnector. Via deze busconnector vindt ook de voeding van PNOZ mc8p plaats. Na inschakelen van de voedingsspanning of een reset van het veiligheidssysteem PNOZmulti wordt PNOZ mc8p automatisch geconfigureerd en gestart.

#### **Functies:**

De status van de uitbreidingsmodule PNOZ mc8p wordt met LED's op Ethernet IP of Modbus TCP aangegeven.

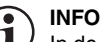

In de online hulp van PNOZmulti Configurator is de configuratie van PNOZ mc8p uitvoerig beschreven.

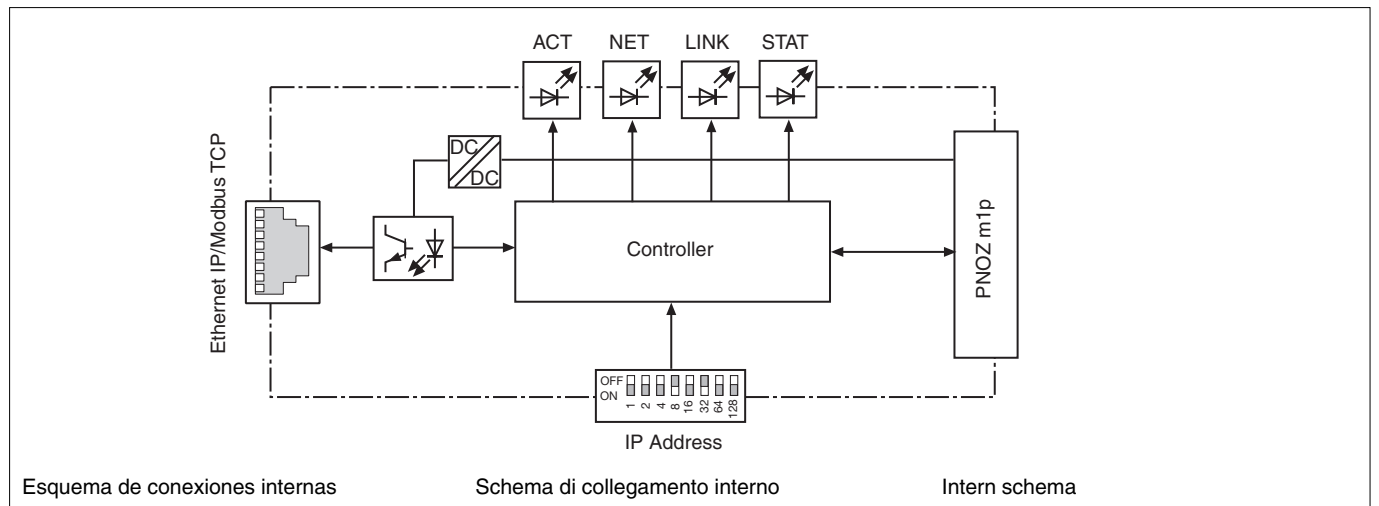

#### **Montar el PNOZ mc8p**

Tenga en cuenta durante el montaje:

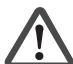

**Atención:** los componentes del sistema programable de seguridad pueden resultar dañados debido a .<br>una descarga electrostática. Antes de tocar el sistema de seguridad, asegúrese de descargar la electricidad estática del cuerpo tocando por ejemplo una superficie conductora puesta a tierra o llevando una muñequera puesta a tierra.

- El sistema de seguridad ha de montarse en un armario de distribución con un grado de protección IP54 como mínimo.
- **•** Monte el sistema de seguridad en una guía portadora horizontal. Las rejillas de ventilación deben señalar hacia arriba y hacia abajo (véanse las instrucciones de uso del dispositivo base). Una posición de montaje diferente puede provocar la destrucción del dispositivo.
- Fije el sistema de seguridad a una guía normalizada con ayuda de los elementos de encaje en la parte trasera. Coloque el sistema de seguridad recto sobre la guía normalizada de tal manera que los resortes de puesta a tierra del sistema hagan presión sobre la guía.
- Para cumplir con los requerimientos CEM la guía debe estar unida, con baja impedancia, con la carcasa del armario de distribución.

#### **Conectar el dispositivo base y los módulos de ampliación**

Conecte el dispositivo base y los módulos de ampliación tal y como se describe en las instrucciones de uso de PNOZ m0p, PNOZ m1p y PNOZ m2p.

- Sólo puede montar un módulo de bus de campo.
- Monte el módulo de bus de campo directamente a la izquierda del módulo base.
- No conecte ninguna clavija de terminación.

## **Montaggio del PNOZ mc8p**

In fase di montaggio occorre osservare quanto segue:

**Attenzione!** Le scariche

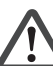

elettrostatiche possono danneggiare i componenti del comando di sicurezza. Prestare attenzione ad evitare scariche nel maneggiare il sistema di sicurezza, ad es. mediante una superficie conduttrice con messa a terra o indossando un bracciale antistatico.

- Il sistema di sicurezza deve essere montato in un armadio elettrico con un tipo di protezione corrispondente almeno al grado IP54.
- **•** Montare il sistema di sicurezza su una guida orizzontale. Le feritoie di ventilazione devono essere orientate verso l'alto e verso il basso (vedi istruzioni per l'uso del dispositivo base). Posizioni di montaggio differenti possono provocare la distruzione del sistema di sicurezza.
- Fissare il sistema di sicurezza su una guida DIN con l'aiuto degli elementi di incastro situati sul retro. Applicare il sistema di sicurezza su una guida DIN orizzontale, in modo che le molle di messa a terra presenti sul sistema di sicurezza facciano presa sulla guida.
- Per rispettare i requisiti di compatibilità elettromagnetica, la guida deve essere collegata alla custodia dell'armadio elettrico con bassa resistenza ohmica.

#### **Collegamento del dispositivo base e dei moduli di espansione**

Collegare il dispositivo base e i moduli di espansione come descritto nelle istruzioni per l'uso del PNOZ m0p, PNOZ m1p e PNOZ m2p.

- È possibile montare un solo modulo fieldbus.
- Montare il modulo fieldbus direttamente sul lato sinistro del dispositivo base.
- Non inserire alcun connettore terminale.

#### **PNOZ mc8p monteren**

Neem bij montage het volgende in acht:

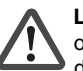

**Let op!** Door elektrostatische ontlading kunnen componenten van de veiligheidsschakeling beschadigd worden. Zorg voor ontlading voordat u de veiligheidsschakeling aanraakt, b.v. door het aanraken van een geaard, geleidend vlak of door het dragen van een geaarde armband.

- Monteer het veiligheidssysteem in een schakelkast met een beschermingsgraad van minimaal IP54.
- **•** Monteer het veiligheidssysteem op een horizontale draagrail. De ventilatiegleuven moeten omhoog en omlaag wijzen (zie de gebruiksaanwijzing van de basismodule). Andere inbouwposities kunnen ertoe leiden dat het veiligheidssysteem defect raakt.
- Bevestig het veiligheidssysteem op een DIN-rail met behulp van de relaisvoet op de achterzijde. Plaats het veiligheidssysteem recht op de DIN-rail, zodat de aardingsveren van het veiligheidssysteem op de DIN-rail gedrukt worden.
- Om te voldoen aan de EMC-eisen, moet de DIN-rail laagohmig met de schakelkastbehuizing verbonden zijn.

#### **Basismodule en uitbreidingsmodulen verbinden**

Verbind de basismodule en de uitbreidingsmodule volgens de beschrijvingen in de handleidingen voor PNOZ m0p, PNOZ m1p en PNOZ m2p.

- U kunt slechts één veldbusmodule monteren.
- Monteer de veldbusmodule direct links tegen de basismodule.
- Plaats geen afsluitconnector.

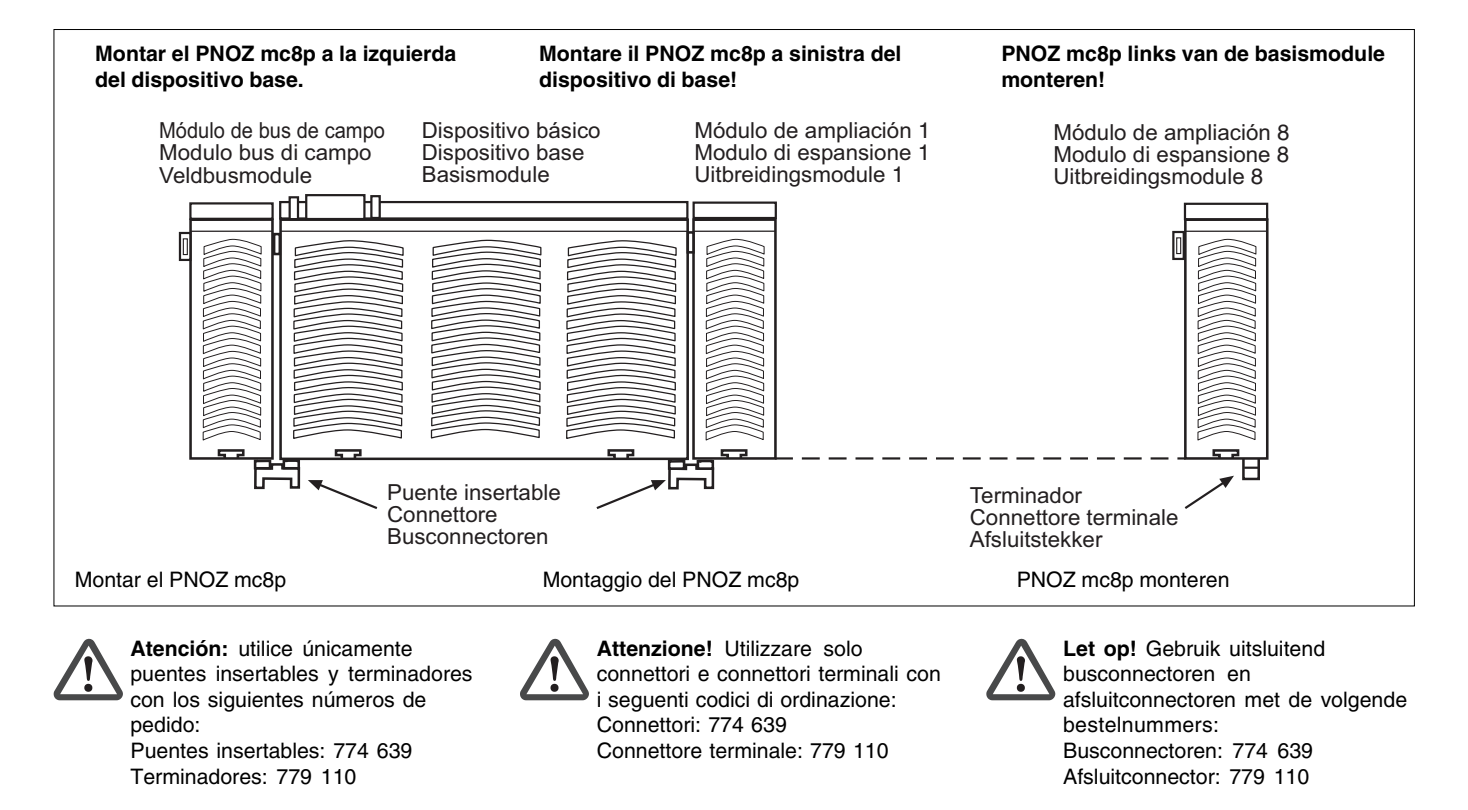

## **Poner en marcha el PNOZ mc8p**

**Preparativos para la puesta en marcha:** Al preparar la puesta en marcha hay que tener en cuenta:

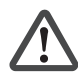

**Atención:** extraer e insertar el módulo de ampliación PNOZ mc8p sólo cuando se encuentre **sin tensión**.

- **Importante:** durante la instalación, es imprescindible observar los requisitos establecidos en IEEE 802.3u, así como la guía de instalación (Installation Guide) redactada por la organización IAONA.
- Con relación a los cables de conexión y conectores se deben cumplir los siguientes requisitos mínimos:
	- Utilice exclusivamente cables y conectores Ethernet aptos para aplicaciones industriales.
	- Utilice exclusivamente cables de par trenzado con doble apantallamiento y conectores RJ45 apantallados (conectores aptos para aplicaciones industriales).
- Cables 10BaseT o 100BaseTX conforme al estándar Ethernet (mín. categoría 5).
- Medidas de protección contra interferencias Observe las condiciones establecidas para el uso industrial de Ehternet (IEEE

802.3u).

#### **Preparar el dispositivo para su funcionamiento:**

- **Asignar la dirección IP en su ordenador**
	- Puede consultar el modo de proceder en las instrucciones de uso de su sistema operativo.
	- Ajuste la dirección IP, por ejemplo 192.168.0.1 con la máscara de subred 255.255.255.0.
- **Ajustar la dirección IP del módulo de ampliación**
	- La dirección IP del PNOZ mc8p se ajusta con los interruptores DIP de la parte frontal.
	- Atención: sólo se debe ajustar la dirección IP cuando no hay tensión.
	- Los tres primeros bytes de la dirección IP son: Dirección IP: 192.168.0

Máscara de subred: 255.255.255.0

Con los interruptores DIP se configura el último byte. Rango de valores: 1 ... 255

**Atención**: no utilice la misma dirección-IP para el PNOZ mc8p que para el ordenador. Ejemplo:

Interruptor DIP: 00010100 (20 decimal)

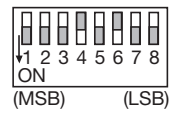

Dirección IP: 192.168.0.20 • Conecte la tensión de alimentación en el dispositivo base: Bornes **24 V** y **A1 (+)**: + 24 V CC Bornes **0 V** y **A2 (-)**: 0 V

## **Messa in funzione del PNOZ mc8p**

**Preparazione della messa in funzione:** Durante la preparazione alla messa in funzione occorre considerare quanto segue:

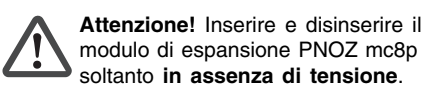

**Importante:** In fase di installazione ⁄ঞ attenersi ai requisiti richiesti dallo standard IEEE 802.3u e

dall'Installation Guide dell'associazione IAONA.

- Devono essere rispettati i seguenti requisiti minimi per cavi di collegamento e connettori:
	- Impiegare esclusivamente cavi e connettori Ethernet adatti ad applicazioni industriali.
	- Impiegare esclusivamente cavi twistedpair a doppia schermatura e connettori RJ45 schermati (connettore industriale).
	- Cavi 10BaseT o cavi 100BaseTX conformi allo standard Ethernet (min. categoria 5)
- Misure di soppressione delle interferenze Attenersi i requisiti richiesti per l'impiego industriale di Ethernet (IEEE 802.3u).

#### **Preparazione all'uso del dispositivo:** • **Assegnare un indirizzo IP al proprio PC**

- Per la procedura consultare le istruzioni d'uso del proprio sistema operativo.
- Impostare l'indirizzo IP, ad es. 192.168.0.1 con la subnet mask 255.255.255.0.
- **Impostare l'indirizzo IP del modulo di espansione**
	- L'indirizzo IP del PNOZ mc8p viene impostato con i selettori DIP sulla parte frontale.
	- **Nota bene**: impostare l'indirizzo IP solo in assenza di tensione.
	- I primi tre byte dell'indirizzo IP sono: Indirizzo IP: 192.168.0 Subnet mask: 255.255.255.0
	- Con i selettori DIP viene configurato l'ultimo byte. Campo valori: 1 ... 255 **Nota bene**: non impiegare per l'indirizzo IP del PNOZ mc8p lo stesso indirizzo-IP assegnato al PC.
	- Esempio: Selettore DIP: 00010100 (20 decimale)
		- 1 2 3 4 5 6 7 8 **ON** (MSB) (LSB)
		- Indirizzo IP: 192.168.0.20
- Applicare la tensione di alimentazione al dispositivo base: Morsetti **24 V** e **A1 (+)**: + 24 V DC Morsetti **0 V** e **A2 (-)**: 0 V

## **PNOZ mc8p in gebruik nemen**

**Ingebruikneming voorbereiden:** Neem bij de voorbereiding van de ingebruikneming de volgende zaken in acht:

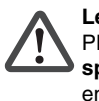

Let op! De uitbreidingsmodule PNOZ mc8p alleen in de **spanningsloze** toestand uittrekken en plaatsen.

- ⁄ኳ **Belangrijk:** Neem bij de installatie altijd de eisen in acht van de IEEE 802.3u en de Installation Guide van de gebruikersorganisatie IAONA.
- Er dient te worden voldaan aan de volgende minimumeisen aan de verbindingskabels en stekkers:
	- Gebruik uitsluitend voor de industrie geschikte Ethernet-kabels en stekkers.
	- Gebruik uitsluitend dubbel afgeschermde twisted pair-kabels en afgeschermde RJ45-stekkers (industriële stekkers).
	- 10BaseT-kabels of 100BaseTX-kabels volgens Ethernet-norm (min. categorie 5)
- Veiligheidsmaatregelen bij storingen Houdt u aan de eisen voor het industriële gebruik van Ethernet (IEEE 802.3u).

#### **Bedrijfsklaar maken:**

- **IP-adres toekennen op uw PC**
- Zie voor de werkwijze de handleiding van uw besturingssysteem.
- Stel het IP-adres, bijv. 192.168.0.1, in met het subnetmask 255.255.255.0.
- **IP-adres van de uitbreidingsmodule instellen**
	- Het IP-adres van de PNOZ mc8p wordt mit DIP-schakelaars op het front ingesteld.
	- Let u op het volgende: Stel het IPadres alleen in in spanningsloze toestand.
	- De eerste drie bytes van het IP-adres zijn:
	- IP-adres: 192.168.0 Subnetmask: 255.255.255.0
	- Met de DIP-schakelaars wordt de laatste byte geconfigureerd. Waardebereik: 1 ... 255 **Let u op het volgende**: Gerbuik voor

het IP-adres van PNOZ mc8p niet hetzelfde IP-adres als voor de PC.

- Voorbeeld: DIP-schakelaar: 00010100

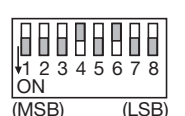

(20 decimaal) IP-adres: 192.168.0.20 • Sluit de voedingsspanning aan op de basismodule: klemmen **24 V** en **A1 (+)**: + 24 V DC klemmen **0 V** en **A2 (-)**: 0 V

#### **Modificación de los ajustes IP**

Una vez configuradas las direcciones IP del ordenador y del PNOZ mc8p, puede modificar los ajustes IP del PNOZ.

- Conecte el PNOZ mc8p con el ordenador.
- Acceda a la siguiente página html: http://192.168.0.20/config.htm
- Configure los ajustes para el PNOZ mc8p.

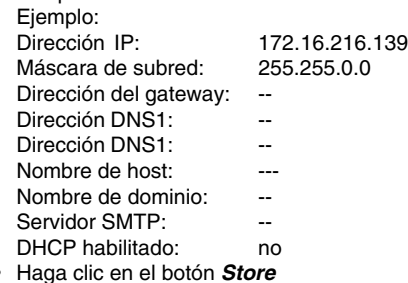

- **Configuration**. Se aplicarán los ajustes en el módulo de ampliación.
- Desconecte la tensión de alimentación.
- Coloque todos los interruptores DIP en cero.
- Conecte la tensión de alimentación. La nueva dirección IP para el dispositivo ya está ajustada.

#### **Modifica delle impostazioni IP**

Dopo la configurazione degli indirizzi IP del computer e del PNOZ mc8p è possibile modificare le impostazioni IP del PNOZ.

- Collegare il PNOZ mc8p al computer.<br>• Bichiamare la sequente pagina html: • Richiamare la seguente pagina html:
- http://192.168.0.20/config.htm

![](_page_12_Picture_296.jpeg)

- Fare clic sul pulsante **Store Configuration**. Le impostazioni vengono trasmesse al modulo di espansione.
- Staccare la tensione di alimentazione.
- Impostare a zero tutti i selettori DIP.
- Inserire la tensione di alimentazione. Ora il nuovo indirizzo IP per il dispositivo è impostato.

#### **Wijzigen van de IP-instellingen**

Nadat de IP-adressen van de computer en PNOZ mc8p zijn geconfigureerd, kunt u de IP-instellingen van PNOZ wijzigen.

- PNOZ mc8p met de computer verbinden.
- Roep de volgende HTML-pagina op: http://192.168.0.20/config.htm

![](_page_12_Picture_297.jpeg)

- Klik op de knop **Store Configuration**. De instellingen worden overgedragen naar de uitbreidingsmodule.
- Schakel de voedingsspanning uit.
- Stel alle DIP-schakelaars op nul.
- Schakel de voedingsspanning in. Het nieuwe IP-adres voor het apparaat is nu ingesteld.

## **Funcionamiento**

Después de conectarse la tensión de alimentación o de un reset del sistema de seguridad PNOZmulti, el PNOZ mc8p es automáticamente configurado y arrancado. Los LED "**ACT**", "**NET**", "**LINK**" y "**STAT**" muestran el estado del PNOZ mc8p en Ethernet IP/Modbus TCP.

#### **Indicador LED**

- LED apagado  $\frac{1}{2}$
- LED encendido
- $\overrightarrow{C}$ LED parpadea

#### **Funzionamento**

Dopo l'inserimento della tensione di alimentazione o in seguito ad un reset del sistema di sicurezza PNOZmulti, il PNOZ mc8p viene configurato e avviato automaticamente. I LED "**ACT**", "**NET**", "**LINK**" e "**STAT**" indicano lo stato del PNOZ mc8p su Ethernet IP/Modbus TCP.

## **LED di indicazione**

- LED spento
- $\Rightarrow$ LED acceso  $\mathbf{C}$
- LED lampeggiante

## **Bedrijf**

Na inschakelen van de voedingsspanning of een reset van het veiligheidssysteem PNOZmulti wordt PNOZ mc8p automatisch geconfigureerd en gestart. De LED's "**ACT**", "**NET**", "**LINK**" en "**STAT**" geven de status van PNOZ mc8p bij Ethernet weer.

#### **LED's**

![](_page_13_Picture_732.jpeg)

LED knippert  $\mathbf{C}$ 

![](_page_13_Picture_733.jpeg)

#### **Intercambio de datos**

Para establecer la comunicación con el PNOZmulti siempre se deben enviar y recibir 20 bytes.

- **Ethernet IP**
	- Con el Assembly Object (Class 04h) se pueden consultar los datos de entrada/ salida del PNOZmulti.
	- Con Instance 64h se solicitan los datos del PNOZmulti.
	- Instance 96h escribe los datos del escáner Ethernet IP en el PNOZmulti.
	- **Modbus TCP**

Con el PNOZ mc8p no hay que configurar ninguna conexión. De acuerdo con la especificación Modbus TCP, se utiliza el puerto 502.

El Modbus TCP permite los siguientes códigos de función:

## **Scambio di dati**

Per poter comunicare con il PNOZmulti devono sempre essere inviati e ricevuti 20 byte.

• **Ethernet IP**

Con l'Assembly Object (Class 04h) è possibile richiedere i dati di ingresso/uscita provenienti dal PNOZmulti.

- Con l'Instance 64h vengono richiesti i dati del PNOZmulti.
- L'Instance 96h scrive i dati dello scanner Ethernet IP nel PNOZmulti.
- **Modbus TCP**

Nel PNOZ mc8p non deve essere configurato nessun collegamento. In conformità alla specifica Modbus TCP, viene impiegata la porta 502.

#### **Datauitwisseling**

Voor communicatie met de PNOZmulti moeten altijd 20 bytes worden verzonden en ontvangen.

- **Ethernet IP** Met het assembly object (class 04h) kunnen de ingangs- en uitgangsdata uit
	- PNOZmulti worden opgevraagd. Met de instance 64h worden de data
	- van PNOZmulti opgevraagd. De instance 96h schrijft de data van de
	- Ethernet IP-scanner in PNOZmulti.
- **Modbus TCP**

Bij PNOZ mc8p moet geen verbinding worden geconfigureerd. Overeenkomstig de Modbus TCP-specificatie wordt poort 502 gebruikt.

3,16 y 23 (para otros códigos de función, véase PNOZmulti - Catálogo técnico - Aplicaciones especiales)

El rango de entrada de dirección comienza con el registro 0. El rango de salida de dirección comienza con el registro 1024.

La secuencia de bytes de una palabra es high byte/low byte.

![](_page_14_Picture_617.jpeg)

#### **Datos de entrada y de salida**

Los datos están estructurados de la siguiente manera:

- Rango de entrada
- Las entradas se definen en el master y se transmiten al PNOZmulti. Cada entrada tiene un número, por ejemplo, la entrada bit 4 del byte 1 tiene el número i12. • Rango de salida
- Las salidas se definen en el PNOZmulti Configurator. Cada salida utilizada recibe allí un número, por ejemplo o0, o5 ... El estado de la salida o0 se almacena en el bit 0 del byte 0, el estado de la salida o5, en el bit 5 del byte 0, etc.
- Sólo rango de salida: Byte 3
- Bit 0 ... 4: Estados del LED del PNOZmulti Bit 0: OFAULT
- Bit 1: IFAULT
- Bit 2: FAULT
- Bit 3: DIAG
- Bit 4: RUN

Bit 5: tiene lugar el intercambio de datos.

#### **Asignación de entradas/salidas en el PNOZmulti Configurator a los datos de entrada/salida de Ethernet IP/Modbus TCP**

Il Modbus TCP supporta i seguenti codici funzione:

3,16 e 23 (per ulteriori informazioni riguardo i codici funzione, vedi PNOZmulti - Catalogo tecnico - Applicazioni speciali) Il campo d'ingresso dell'indirizzo comincia con il registro 0. Il campo d'uscita dell'indirizzo comincia con il registro 1024. La successione di byte di una parola è High byte/Low byte

![](_page_14_Picture_618.jpeg)

## **Dati d'ingresso e di uscita**

I dati sono strutturati nel seguente modo:

- Campo di ingresso Gli ingressi vengono definiti nel master e trasmessi al PNOZmulti. Ad ogni ingresso è assegnato un numero, ad esempio l'ingresso bit 4 di byte 1 ha il numero i12.
- Campo di uscita Le uscite vengono definite nel PNOZmulti Configurator. Ad ogni uscita viene assegnato un numero, ad es. o0, o5... Lo stato dell'uscita o0 viene archiviato in bit 0 di byte 0, lo stato dell'uscita o5 in bit 5 di byte 0 e via dicendo.
- Solo campo di uscita: byte 3: Bit 0 ... 4: stato dei LED del PNOZmulti
	- Bit 0: OFAULT
	- $-$  Rit 1: IFAULT
	- Bit 2: FAULT
	- Bit 3: DIAG
	- Bit 4: RUN
- Bit 5: Ha luogo lo scambio di dati.

#### **Assegnazione degli ingressi/delle uscite nel PNOZmulti Configurator ai dati in uscita/ingresso di Ethernet IP/Modbus TCP**

Modbus TCP ondersteunt de volgende functiecodes:

3,16 en 23 (zie voor meer functiecodes PNOZmulti - Technische catalogus - Speciale toepassingen) Het adres-ingangsbereik begint met het register 0. Het adres-uitgangsbereik begint met het register 1024. De byte-volgorde van een woord is high-

![](_page_14_Picture_619.jpeg)

#### **Ingangs- en uitgangsdata**

De data zijn als volgt opgebouwd:

• ingangsbereik

byte/low-byte

- De ingangen worden in de master gedefinieerd en overgedragen aan PNOZmulti. Iedere ingang heeft een nummer, bijv. ingang bit 4 van byte 1 heeft nummer i12.
- Uitgangsbereik De uitgangen worden in PNOZmulti Configurator gedefinieerd. Iedere gebruikte uitgang krijgt daarbij een nummer, bijv. o0, o5... De toestand van de uitgang o0 wordt in bit 0 van byte 0 opgeslagen; de toestand van uitgang o5 wordt in bit 5 van byte 0 opgeslagen etc.
- Alleen uitgangsbereik: Byte 3 Bit 0 ... 4: LED-toestanden van PNOZmulti
- Bit 0: OFAULT
- Bit 1: IFAULT
- Bit 2: FAULT
- Bit 3: DIAG
- Bit 4: RUN
- Bit 5: datauitwisseling vindt plaats.

#### **Toewijzing van de ingangen/uitgangen in PNOZmulti Configurator aan de Ethernet IP/Modbus TCP-in-/uitgangsdata**

![](_page_14_Picture_620.jpeg)

# **Interface Ethernet IP/Modbus TCP**

El PNOZ mc8p dispone de una conexión RJ45 para establecer la comunicación con Ethernet IP/Modbus TCP.

En las dos últimas páginas encontrará un ejemplo de conexión, la asignación de conexiones, la asignación del interface de Ethernet IP/Modbus TCP y las dimensiones del dispositivo.

## **Interfaccia Ethernet IP/Modbus TCP**

Per il collegamento a Ethernet IP/Modbus TCP il PNOZ mc8p dispone di una presa RJ45.

Nelle ultime due pagine sono riportati un esempio di collegamento, lo schema di collegamento, la configurazione dell'interfaccia Ethernet IP/Modbus TCP e le dimensioni del dispositivo.

## **Ethernet IP/Modbus TCP-poort**

Voor de verbinding naar Ethernet IP/Modbus TCP heeft PNOZ mc8p een RJ45-aansluiting.

Op de beide laatste pagina's vindt u een aansluitvoorbeeld, het aansluitschema, de bezetting van de Ethernet IP/Modbus TCPpoort en de afmetingen van het apparaat.

![](_page_15_Picture_546.jpeg)

Para los accesorios, véase el catálogo técnico.

Per gli accessori, vedi il catalogo tecnico.

Zie voor toebehoren Technische catalogus.

![](_page_16_Picture_8.jpeg)

![](_page_16_Picture_1.jpeg)

![](_page_16_Picture_2.jpeg)

- **▶D** Ethernet IP/Modbus TCP- ▶ CB **Schnittstelle**
- **E Interface Ethernet IP/ Modbus TCP**

**interface**

**Ethernet IP/Modbus TCP**

**I NL Interfaccia Ethernet IP/ Modbus TCP**

- **F Ethernet IP/Modbus TCP Interface**
- **Ethernet IP/Modbus TCP-communicatiepoort**

![](_page_17_Picture_383.jpeg)

#### **Anschlussbeispiel D GB**

Der Betrieb an Ethernet erfolgt durch Anschluss an einen Sternverteiler (Hub, Switch). Der Anschluss an einen Sternverteiler erfordert ein Patch-Kabel (ungekreuzte Verbindung der Datenleitungen).

#### **E Ejemplo de conexión**

El funcionamiento en Ethernet se lleva a cabo mediante la conexión de un distribuidor de red, ya sea puente o repetidor multipuerto (hub, switch). Para realizar la conexión a un distribuidor de red se necesita un cable patch (conexión no trenzada de las líneas de datos).

#### **▶ GB** Connection example

Operation on Ethernet occurs through connection to a hub (hub, switch). To connect to a hub you will need a patch cable (uncrossed data line connection).

#### **Esempio di collegamento I NL**

Il funzionamento con Ethernet avviene tramite collegamento ad un hub (hub/ switch). Per il collegamento all'hub è necessario un cavo patch (collegamento non incrociato delle linee dati).

#### **F Exemple de raccordement**

Le fonctionnement sur un réseau Ethernet se fait par le raccordement à un répartiteur en étoile (hub, switch). Le raccordement à un répartiteur en étoile exige un câble droit (connexion non croisée des câbles de données).

#### **Aansluitvoorbeeld**

Het gebruik van Ethernet wordt gerealiseerd door aansluiting op een hub of een switch. Voor aansluiting op een sternetwerk is een patchkabel nodig (ongekruiste verbinding van de datakabels).

![](_page_17_Figure_20.jpeg)

- Abmessungen in mm (")  $\triangleright$  D
- $E$ Dimensiones en mm (")
- GB Dimensions in mm (")
- $\mathbf{H}$ Dimensioni in mm (")
- Dimensions en mm (")  $\triangleright$  F
- NL Afmetingen in mm (")

![](_page_18_Figure_6.jpeg)

- Anschlussbelegung  $\triangleright$  D
- GB Connector pin assignment
- $\triangleright$  E Asignación de conexiones
- $\overline{1}$ Schema delle connessioni
- **Affectation des raccords**  $\triangleright$  F
- ▶ NL Klembezetting

![](_page_18_Figure_13.jpeg)

▶ A Pilz Ges.m.b.H., *©* 01 7986263-0, Fax: 01 7986264, E-Mail: pilz@pilz.at ▶ AUS Pilz Australia, *©* 03 95446300, Fax: 03 95446311, E-Mail: safety@pilz.com.au **B L** Pilz Belgium, ✆ 09 3217570, Fax: 09 3217571, E-Mail: info@pilz.be **BR** Pilz do Brasil, ✆ 11 4337-1241, Fax: 11 4337-1242, E-Mail: pilz@pilzbr.com.br **CH** Pilz lndustrieelektronik GmbH, ✆ 062 88979-30, Fax: 062 88979-40, E-Mail: pilz@pilz.ch **DK** Pilz Skandinavien K/S, ✆ 74436332, Fax: 74436342, E-Mail: pilz@pilz.dk **E** Pilz lndustrieelektronik S.L., ✆ 938497433, Fax: 938497544, E-Mail: pilz@pilz.es **F** Pilz France Electronic, ✆ 03 88104000, Fax: 03 88108000, E-Mail: siege@pilz-france.fr **FIN** Pilz Skandinavien K/S, ✆ 09 27093700, Fax: 09 27093709, E-Mail: pilz.fi@pilz.dk **GB** Pilz Automation Technology, ✆ 01536 460766, Fax: 01536 460866, E-Mail: sales@pilz.co.uk **I** Pilz ltalia Srl, ✆ 031 789511, Fax: 031 789555, E-Mail: info@pilz.it **IRL** Pilz Ireland Industrial Automation, ✆ 021 4346535, Fax: 021 4804994, E-Mail: sales@pilz.ie **J** Pilz Japan Co., Ltd., ✆ 045 471-2281, Fax: 045 471-2283, E-Mail: pilz@pilz.co.jp **MEX** Pilz de Mexico, S. de R.L. de C.V., ✆ 55 5572 1300, Fax: 55 5572 4194, E-Mail: info@mx.pilz.com **NL** Pilz Nederland, ✆ 0347 320477, Fax: 0347 320485, E-Mail: info@pilz.nl **NZ** Pilz New Zealand, ✆ 09- 6345-350, Fax: 09-6345- 352, E-Mail: t.catterson@pilz.co.nz **P** Pilz Industrieelektronik S.L., ✆ 229407594, Fax: 229407595, E-Mail: pilz@pilz.es **PRC** Pilz China Representative Office, ✆ 021 62494658, Fax: 021 62491300, E-Mail: sales@pilz.com.cn **ROK** Pilz Korea, ✆ 031 8159541, Fax: 031 8159542, E-Mail: info@pilzkorea.co.kr  **SE** Pilz Skandinavien K/S, ✆ 0300 13990, Fax: 0300 30740, E-Mail: pilz.se@pilz.dk **TR** Pilz Elektronik Güvenlik Ürünleri ve Hizmetleri Tic. Ltd. ¸Sti., ✆ 0224 2360180, Fax: 0224 2360184, E-Mail: pilz.tr@pilz.de **USA** Pilz Automation Safety L.P., ✆ 734 354-0272, Fax: 734 354-3355, E-Mail: info@pilzusa.com

 **www** www.pilz.com

 **D** Pilz GmbH & Co. KG, Sichere Automation, Felix-Wankel-Straße 2, 73760 Ostfildern, Deutschland, ✆ +49 711 3409-0, Fax: +49 711 3409-133, E-Mail: pilz.gmbh@pilz.de